# GryptoGash COMPOUNDER

d

HOW TO DOUBLE YOUR CRYPTOCURRENCY IN LESS THAN 90 DAYS!

*"Compound interest is the eighth wonder of the world. He who understands it, earns it ... he who doesn't ... pays it."*

- Albert Einstein

Imagine if you could double a dollar in less than ninety days.

In under three months you could turn \$100 into \$200

...turn \$500 into \$1000

…. Or turn \$10,000 into \$20,000

In this guide I'm going to show you exactly how to do that.

The best part…

It's going to so simple that anybody can do it.

#### **Introducing [Bitconnect](https://bitconnect.co/?ref=bitcapitalist)**

Unless you live under a rock you have probably heard of Bitcoin. You may also know that there are other "cryptocurrencies" called Altcoins.

Bitconnect (BCC) is one of these Altcoins. (Take a look at <https://coinmarketcap.com/> and you'll see that Bitconnect is one of the 20th largest Altcoins by market capitilzation)

As well as being an Altcoin, [Bitconnect](https://bitconnect.co/?ref=bitcapitalist) is also a platform which provides multiple cryptocurrency opportunities.

The one that we are interested in is the [Bitconnect](https://bitconnect.co/?ref=bitcapitalist) lending program.

**In a nutshell you can invest in the Bitconnect Lending Program and earn daily interest.**

The amazing part? Interest for this lending program has been 1.18% per day.

Over the past six months the interest has been 0.89% per day!

If you understand anything about compound interest then you'll know how quickly even a small investment can add up to serious money.

Bitconnect provides a simple to use calculator which shows you how much your initial invest should grow to over the investment period.

You can find this calculator here:

[https://bitconnect.co/learning-center/bitconnect-bitcoin-price-volatility-softw](https://bitconnect.co/learning-center/bitconnect-bitcoin-price-volatility-software/?ref=bitcapitalist) [are](https://bitconnect.co/learning-center/bitconnect-bitcoin-price-volatility-software/?ref=bitcapitalist)

Let's try a couple of scenarios...

#### **Lending \$USD100**

\$USD100 is the minimum amount that you can lend with Bitconnect. If you are lending between \$100 and \$1000 you need to invest for a period of 299 days.

Let's put this into the calculator using the last 30 days interest rates:

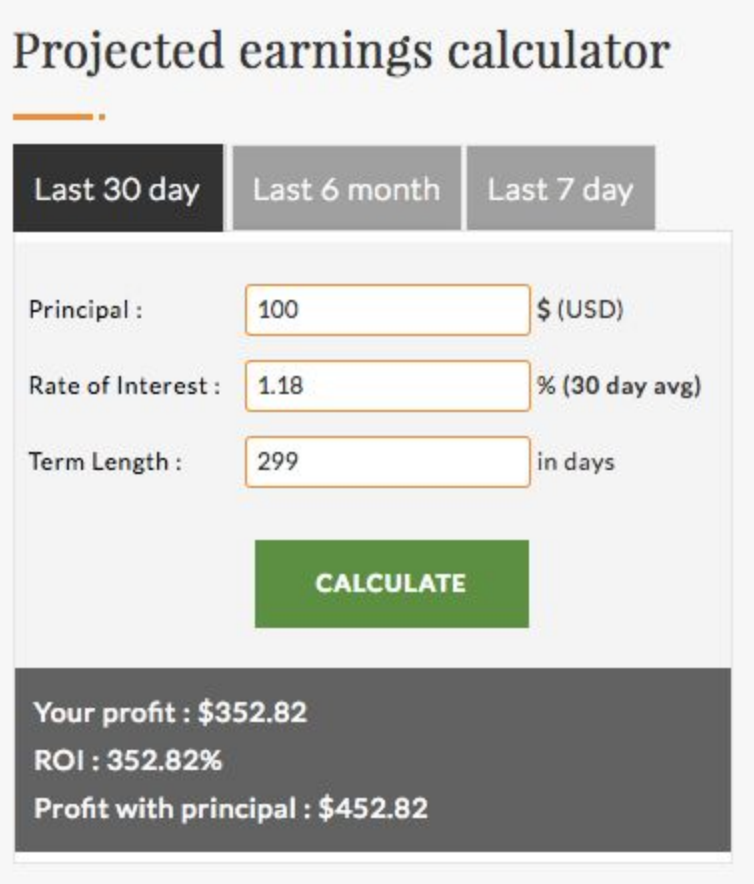

As you'll see from the above if you invested \$100 for 299 days then you would receive \$452.82. Your profit would be \$352.82

# **Lending \$500**

Now let's say you want to be a little more ambitious and invest \$500. Again we'll look at an investment period of 299 days.

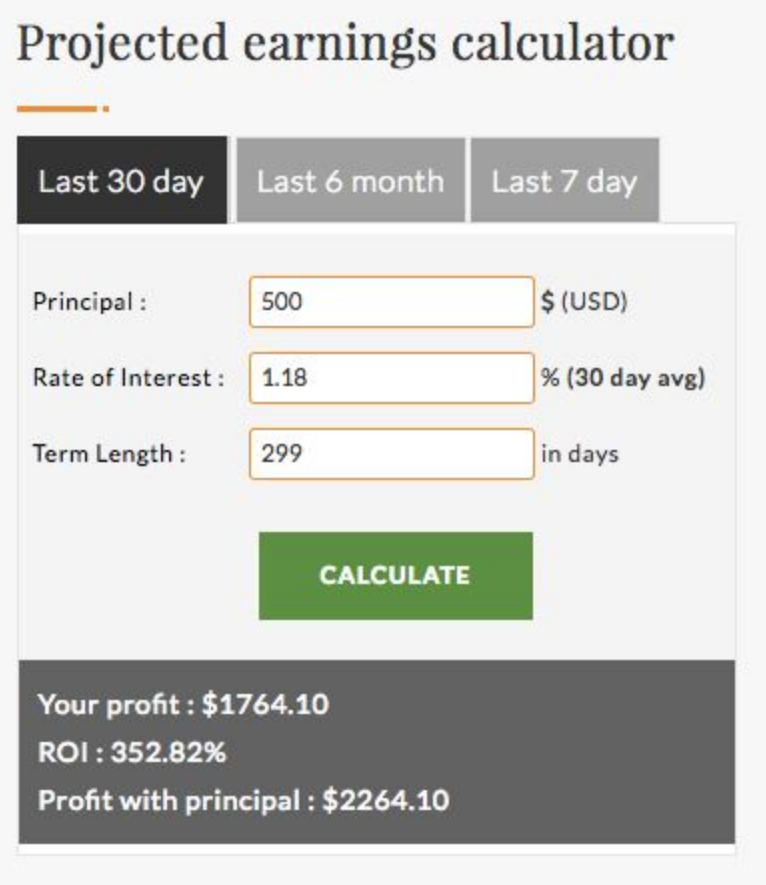

After 299 days you would be receive \$2264.10 for a profit of \$1,764.10

# **Lending \$10,010**

One important element of how Bitconnect lending works is that you are rewarded for lending more money. If you lend between \$10,010 and \$100,000 then you receive a bonus payment of 0.25% per day. Also your funds are only locked in for only 120 days.

*(You can find a full explanation of how the investment tiers work below.)*

Anyway back to our example. Let's say you chose to invest \$10,010. Now you are going to receive that bonus 0.25% and your only investing for 90 days.

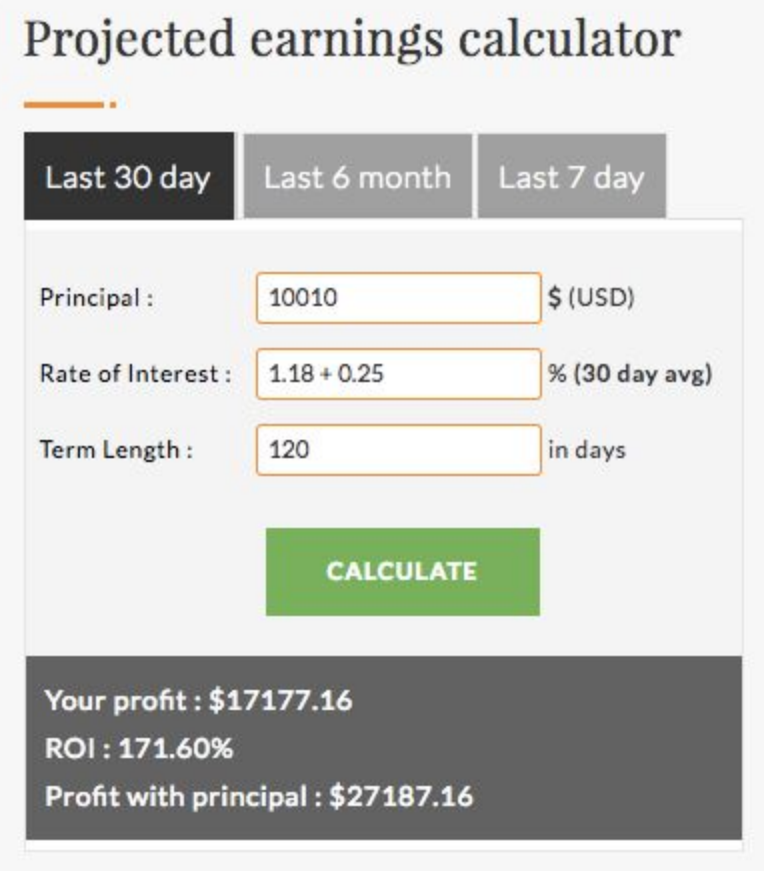

In just three months you have turned a \$10,000 investment into \$27,187.16

**IMPORTANT POINT:** Your principal (the amount you initially invest) will be locked in for a certain period. But, the interest payments you receive are not.

This means that if you invest \$100 and receive the current previous 30 day interest rate of 1.18% then your initial investment would be returned in less than 90 days. That's right, after ninety days your initial investment is paid back and you no longer have any funds at risk.

# **Understanding The Tiers**

As noted above the more you lend the better you are rewarded. These rewards include a shorter investment period before your principal is returned and a bonus interest rate.

These lending tiers are:

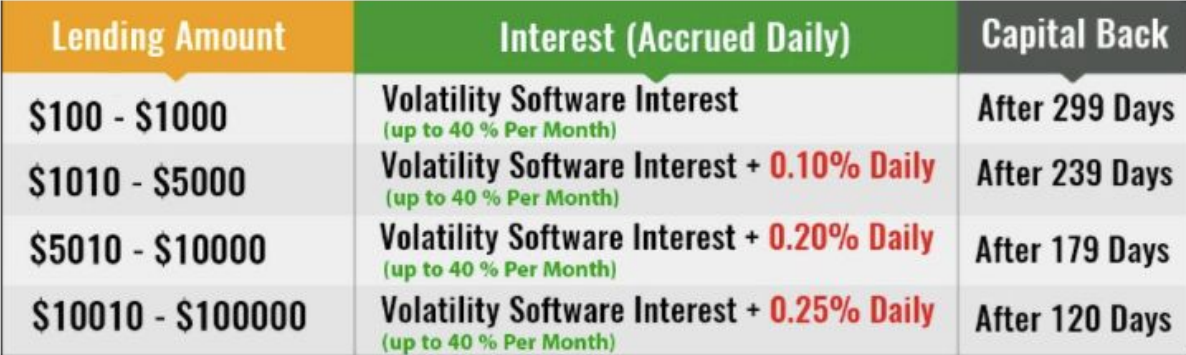

# **BitConnect Coin Lending Profits Interest**

# **How Bitconnect Interest Payments Work:**

Basically Bitconnect can pay these high interest rates because of the volatility of Bitcoin. Anyway who has watched Bitcoin knows the price moves around like crazy! Bitconnect uses volatility software to profit from these fluctuations.

This is really important because you need to know that the daily interest is not guaranteed. If the software keeps profiting from those fluctuations then your make your interest. If not, then there is no daily interest.

For the last six months daily interest has averaged 0.89%. But there is no guarantee that this will be the same in the future.

Some days you might earn much more than 0.89% in interest. Sometimes you might earn much less.

Bitconnect shows what the last 5 days of credited interest are here:

[https://bitconnect.co/learning-center/bitconnect-bitcoin-price-volatility-softw](https://bitconnect.co/learning-center/bitconnect-bitcoin-price-volatility-software/?ref=bitcapitalist) [are/](https://bitconnect.co/learning-center/bitconnect-bitcoin-price-volatility-software/?ref=bitcapitalist)

# **How to Invest in the Bitconnect Lending Program (Step - by - Step)**

Investing in the Bitconnect Lending Program is super simple. Especially if you already own Bitcoin. Don't worry if you don't have Bitcoin. At the end of this guide is an appendixs where I show you two easy ways to buy Bitcoin using your Paypal or Bank account.

# **Steps to investing in Bitconnect Lending Program**

**Step One: Open an <b>[account](https://bitconnect.co/?ref=bitcapitalist)** 

**Step Two:** Move funds into your Bitconnect Bitcoin Wallet

**Step Three:** Buy Bitconnect Coins (BCCS)

**Step Four:** Lend Out Bitconnect Coins

Now let's break those steps down in a little more detail.

#### **Step One: Open an account**

Of course before you can invest in the Bitconnect Lending Program you need to open an account.

First go to the [Bitconnect](https://bitconnect.co/?ref=bitcapitalist) home page

To do this click on the **register** button on the top menu.

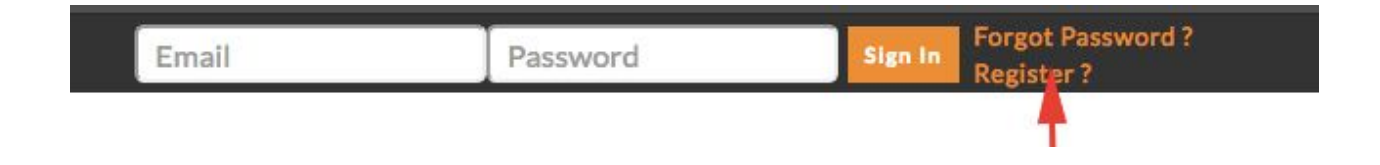

Fill in your name, username, email address, DOB & phone number. Choose a secure password. Click on **Sign Up.**

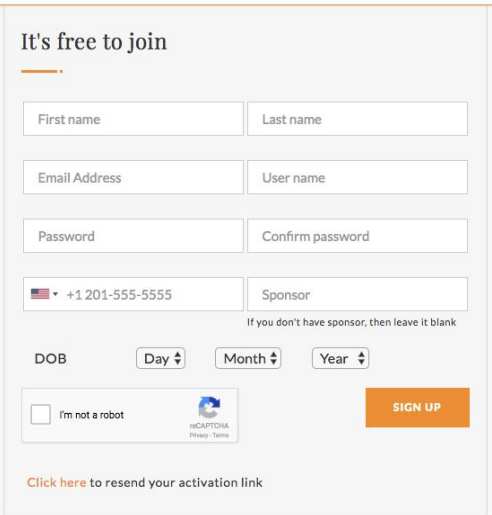

You'll be sent an activation email to the email address you entered. Go to your inbox and click on the activation link.

Now your account is all setup.

Go back to the Bitconnect website and login in using your email address and password.

#### **Step Two: Move funds into your Bitconnect Bitcoin Wallet**

First you need to move funds from your Bitcoin Wallet to your Bitconnect Bitcoin Wallet

Once you have logged in you will be in the Bitconnect dashboard. Now click on the blue **Exchange** button at the top of the screen.

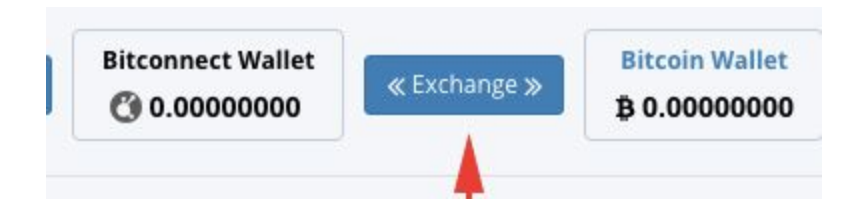

Next click on the green button marked **Depost** with the Bitcoin symbol next to it.

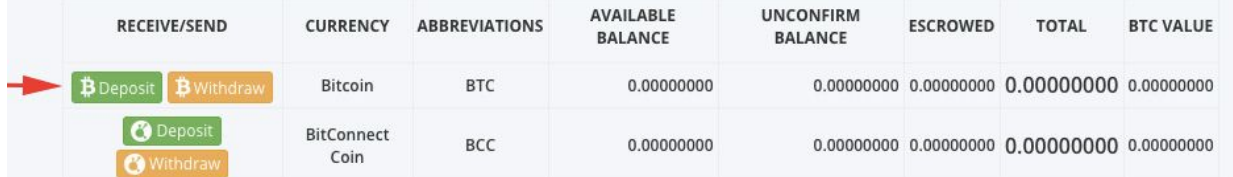

Now you will be given a Bitcoin wallet address where you can send Bitcoins to fund your account. Remember you need to send the equivalent of at least \$USD100 in Bitcoins in order to invest in the lending program.

*If you are unsure how to send Bitcoins from your wallet to another Bitcoin account this guide from Coinbase has a straightforward explanation. The exact sending method will depend on your wallet but usually it is very similar to this:*

# *[https://support.coinbase.com/customer/en/portal/articles/971437-how-do-i-s](https://support.coinbase.com/customer/en/portal/articles/971437-how-do-i-send-digital-currency-) [end-digital-currency-](https://support.coinbase.com/customer/en/portal/articles/971437-how-do-i-send-digital-currency-)*

Wait for the funds to transfer. You will now have Bitcoins in your Bitconnect Wallet.

#### **Step Three: Buy Bitconnect Coins (BCC)**

Now we need to use our Bitcoins to buy Bitconnect Coins (BCC). You can only invest in the lending program using Bitconnect Coins.

To do this we click on the blue **Exchange** button again.

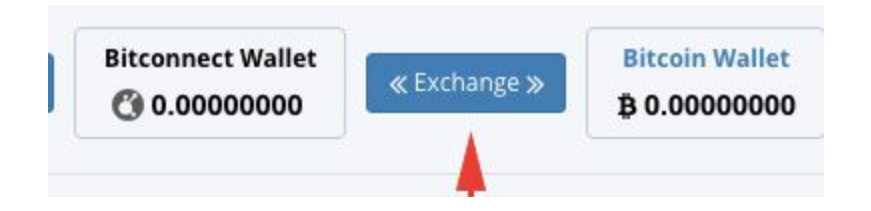

Scroll down the screen to the **BUY/SELL BCC** section.

Enter the number of units of Bitconnect Coin (BCC) you want to buy and the price you are willing to pay (bid). Remember this must be the equivalent value of \$USD100 or more to invest in the lending program.

Once you have entered the correct amount click on the green **+BuyBITCONNECTCOIN** button.

Now you have Bitconnect Coins to lend!

# **Step Four: Lend Out Bitconnect Coins**

The last step is to lend out your Bitconnect Coins. Go back to the main dashboard and click on the button **Lend Bitconnect** in the middle of the screen.

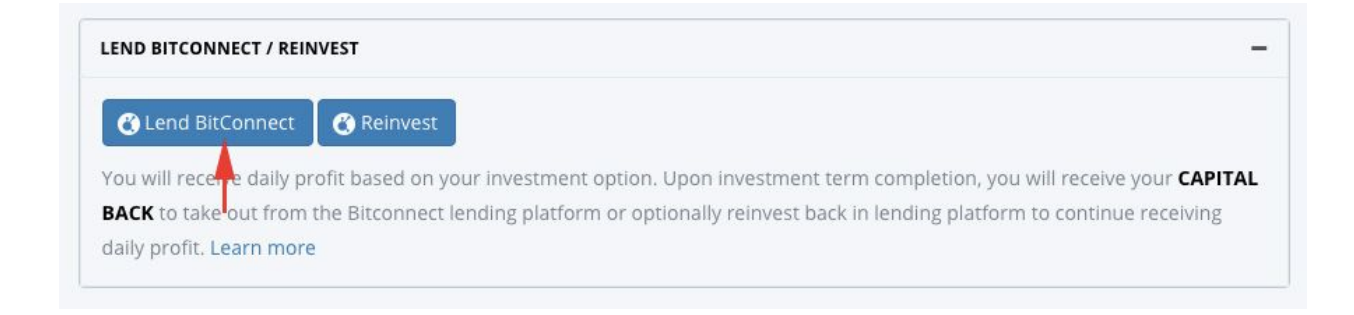

Now enter the amount of Bitconnect in \$USD that you want to lend. You enter the amount in the USD box and then it will be calculated as the Bitconnect equivalent. Needs to be the equivalent of \$USD100 or more. Next click on the blue **Pay from Bitconnect Wallet**

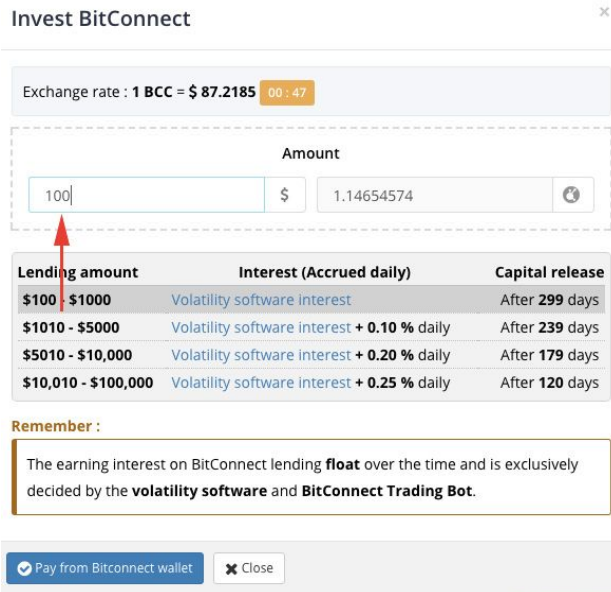

**Congratulations you are now lending money with Bitconnect!**

#### **Appendix: Buying Bitcoins with Paypal or your Bank Account**

Here you can find two simple ways of turning either funds in your bank or Paypal account into Bitcoins. Follow the simple steps below to get started.

#### **How to Change Paypal Funds Into Bitcoin**

Most people who have bought or sold anything online have a Paypal account. Unfortunately, in the past it has been difficult to buy Bitcoins with your Paypal account. This is because with Paypal you can request a refund, where as with Bitcoin once a transaction is complete it is forever. Consequently exchanges have been reluctant to accept Paypal as a payment method.

Luckily there is no a platform that does exactly that - [Xcoins!](https://xcoins.io/?r=t26ij2)

Cxcoins is extremely easy to use and you buy your first Bitcoin super fast.

**Step One:** Register your account by going to **[Xcoins](https://xcoins.io/?r=t26ij2)** and clicking on the Sign Up button at the top right of the screen.

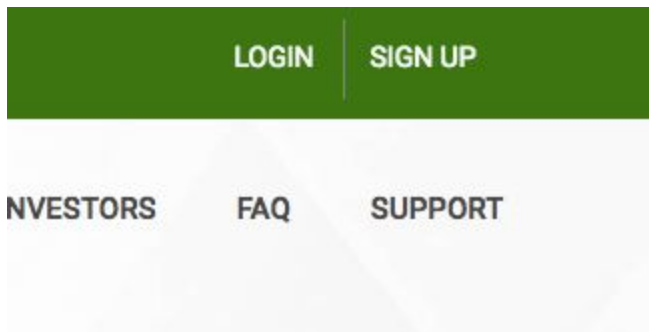

**Step Two:** Follow the steps provided. You will need an email address and phone number to verify your account.

**Step Three:** Once your account is verified, login into your account.

**Step Four:** Click on the Get Bitcoin tab on the top menu bar.

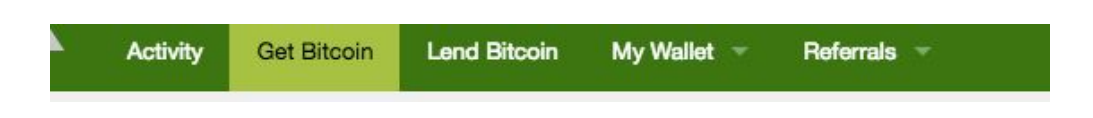

**Step Four:** Enter the amount of Bitcoins you want to buy or the equivalent in USD. Then choose either credit card or Paypal as your payment method. Then click Get Bitcoins.

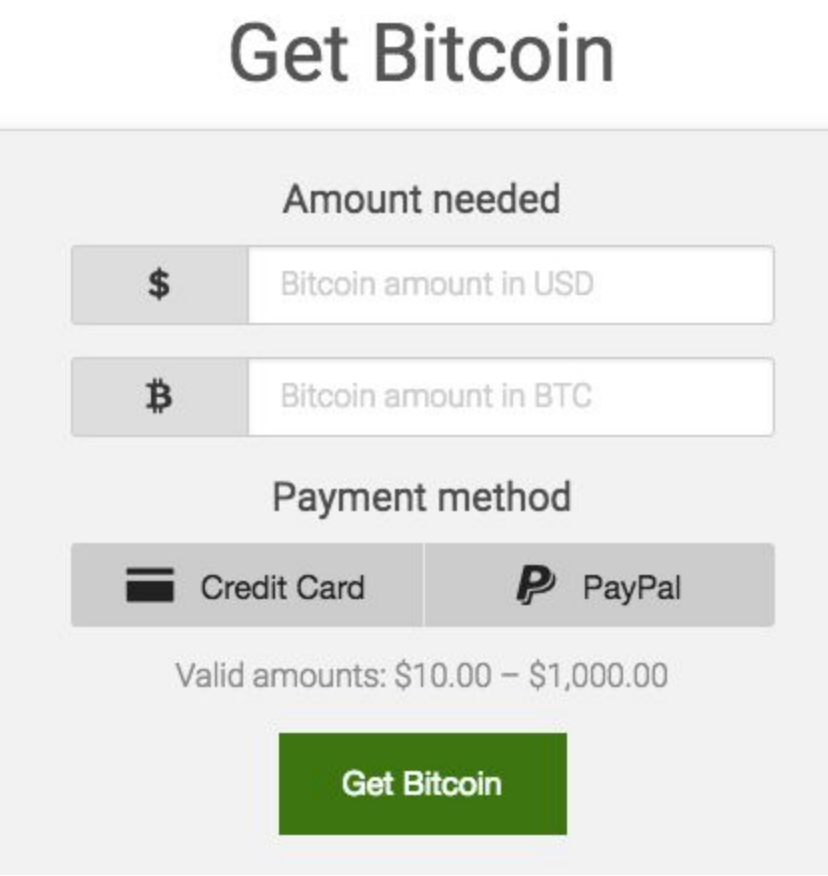

**Step Five:** Enter your Paypal details and confirm the purchase and you are finished!

#### Visit Xcoins By [Clicking](https://xcoins.io/?r=t26ij2) Here

**How to Buy Bitcoins With LocalBitcoin**

Local [Bitcoins](https://localbitcoins.com/?ch=74k5) is a P2P where you can meet people in your local community who want to buy and sell Bitcoins. LocalBitcoins tends to offer very competitive rates for exchanging local currencies into Bitcoin. It also enables you to use money in your bank account to buy Bitcoins.

**Step One:** Login Into Your **[LocalBitcoin](https://localbitcoins.com/?ch=74k5) Account** by clicking on the login button at the top right hand side of the screen.

**Step Two:** Choose the amount of Bitcoins that you want to buy. Then select your preferred method from the drop down menu. Click the search button and you will see a list of the advertisers that offer that method.

**Step Three:** Choose which trader you want to do business with. Each of the rows is an advertiser. Looking along the row you can see their username, number of completed trades and the traders feedback score. If you hover your mouse over the circle next to their username you can see when they were most recently online.

**Step Four:** Next you can see the payment methods being offered and the price that they are willing to sell BTC for. There is also limits showing the smallest and largest amount of Bitcoin they are willing to trade. If you like the look of a particular trader then you can click on the Buy button.

**Step Five:** On the next screen you will be asked how many Bitcoins you want to buy. When you enter a figure in Bitcoins you will be told the price in your local currency. If you are happy with the trade then you can click on the Buy Bitcoins button. You may also want to send a message to the seller at the same time in the message box.

All online trades from fraud by escrow. This means that the Bitcoins are kept in escrow until payment is made made. Once the payment has been paid the Bitcoins will be moved into your account.

Visit Local [Bitcoins](https://localbitcoins.com/?ch=74k5) By Clicking Here